#### BMC AMI DEVX WORKBENCH FOR ECLIPSE

# BMC AMI DevX Workbench for Eclipse 20.x: Fundamentals Developing with Host Explorer (WBT)

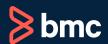

Learning Path >

Course Code: CPKB-EXPL-F2010

| Modality                 | Duration | Applicable Versions | Target Audience                                             |
|--------------------------|----------|---------------------|-------------------------------------------------------------|
| Web-based Training (WBT) | 0.5 Hour | • 20.x              | <ul><li>Application Programmer</li><li>Developers</li></ul> |

#### **Course Overview**

BMC AMI DevX Workbench for Eclipse (formerly BMC AMI DevX Workbench for Eclipse) provides an intuitive interface that enables developers of all skill levels to be quickly productive. The integrated UI provides access to all the tools in the DevX Workbench suite and BMC's other industry-leading developer tools—DevX Abend-AID, DevX File-AID, Code Pipeline (formerly ISPW), Strobe, and DevX Code Debug (formerly Xpediter)—as well as non-BMC products and distributed solutions.

This course presents content using web-based and video modalities. This course will enable the students to use the Host Explorer within BMC AMI DevX Workbench for Eclipse.

This course was created with the former Compuware names, but the content is valid for users of both versions. The course lessons have not been changed to reflect the new names.

### **Prerequisites**

• NA

## **Recommended Trainings**

• NA

## **Learning Objectives**

- Execute a simple comparison between two members from within Host Explorer or Project Explorer
- Copy datasets across LPARs using BMC AMI DevX Workbench
- Copy a file from one LPAR to another using BMC AMI DevX Workbench
- Compare PS/PDS/VSAM files and understand their differences
- Extract and edit the JCL of a completed job
- Re-submit a completed job

#### **Course Modules**

## Module 1: Comparing Two Members (File-AID/MVS)

 Understand how to execute a simple comparison between two members from within Host Explorer or Project Explorer

#### **Module 2: Copying Files Across LPARs**

 Learn how to copy datasets across LPARs using Topaz Workbench

# Module 3: Copying from One LPAR to Another Identifying Application Release Management

Learn how to copy a file from one LPAR to another using Topaz Workbench

#### **Module 4: File Comparison**

 Understand how to compare PS/PDS/VSAM files and understand their differences

BMC, the BMC logo, and BMC's other product names are the exclusive properties of BMC Software, Inc. or its affiliates, are registered or pending registration with the U.S. Patent and Trademark Office, and may be registered or pending registration in other countries. All other trademarks or registered trademarks are the property of their respective owners. ©Copyright 2024 BMC Software,

# Module 5: JES Explorer - Extracting and Resubmitting JCL

- Learn how to extract and edit the JCL of a completed job
- Learn how to re-submit a completed job

Discount Options (§)

**Have multiple students?** Contact us to discuss hosting a private class for your organization. Contact us for additional information §